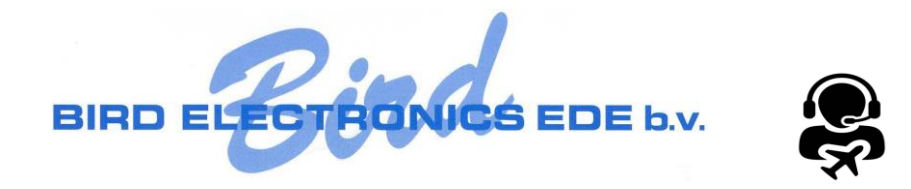

# **Handleiding Radiobird RT-Training vliegschool**

# Inhoudsopgave

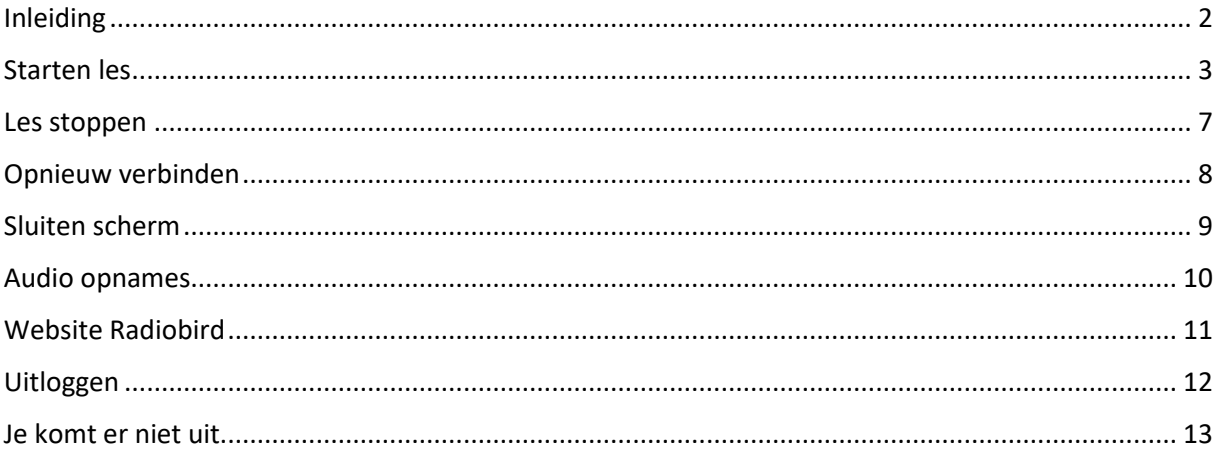

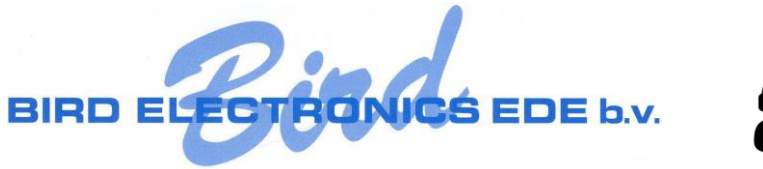

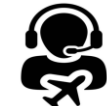

## <span id="page-1-0"></span>Inleiding

De Radiobird training applicatie is ontwikkeld om Radiotelefonie les te kunnen geven vanuit vliegscholen. Deze opzet maakt het mogelijk om niet alleen op de vliegschool maar ook vanuit andere locaties deel te nemen aan een les.

De applicatie is opgedeeld in een onderdeel voor de vliegschool (leraar) en de leerling.

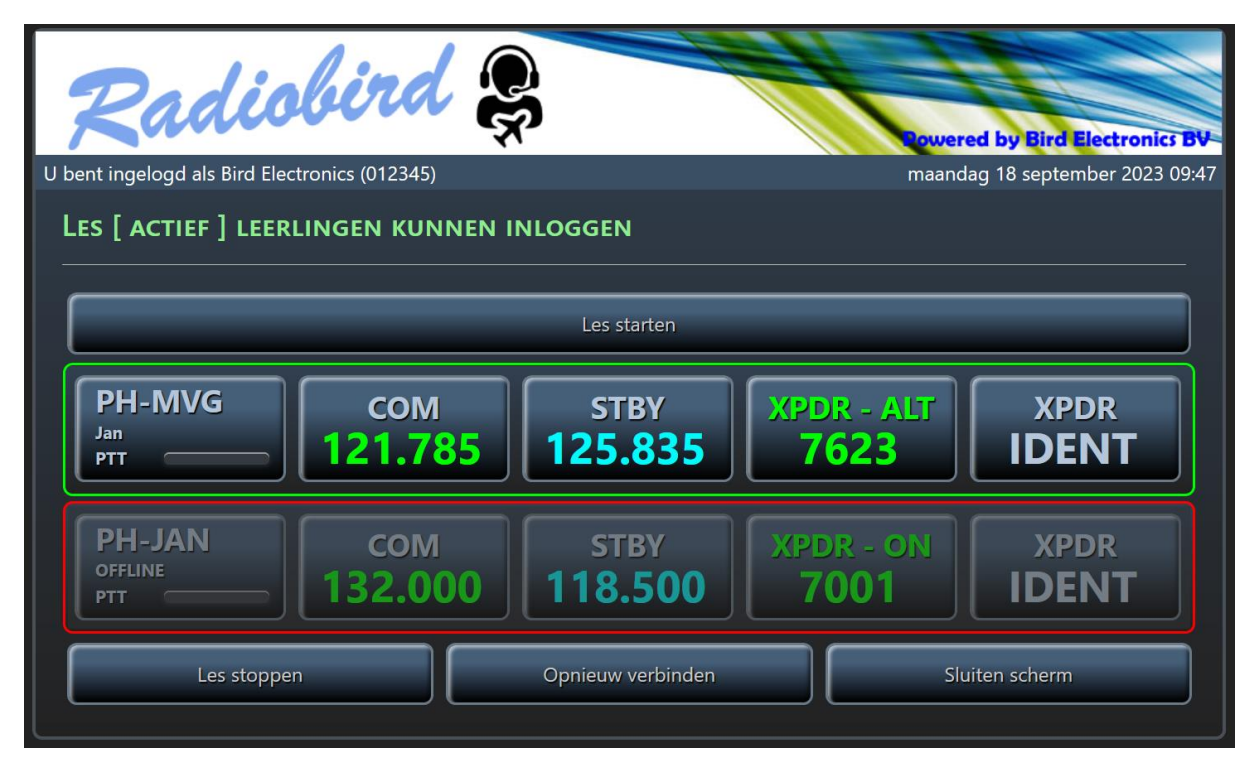

#### *Leraar overzicht*

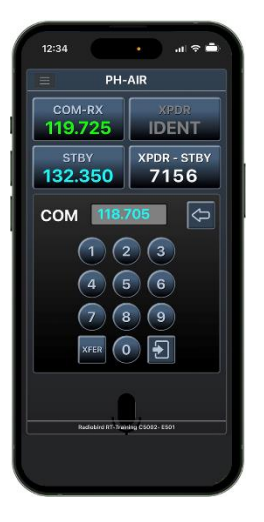

*Leerling op IPhone*

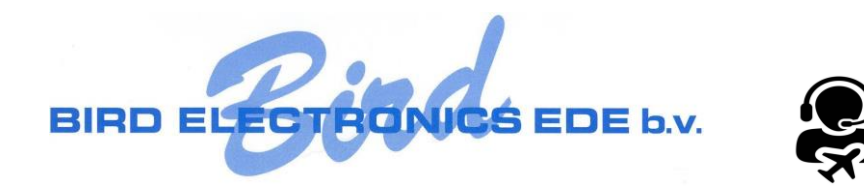

<span id="page-2-0"></span>Starten les

[www.radiobird.nl](http://www.radiobird.nl/)

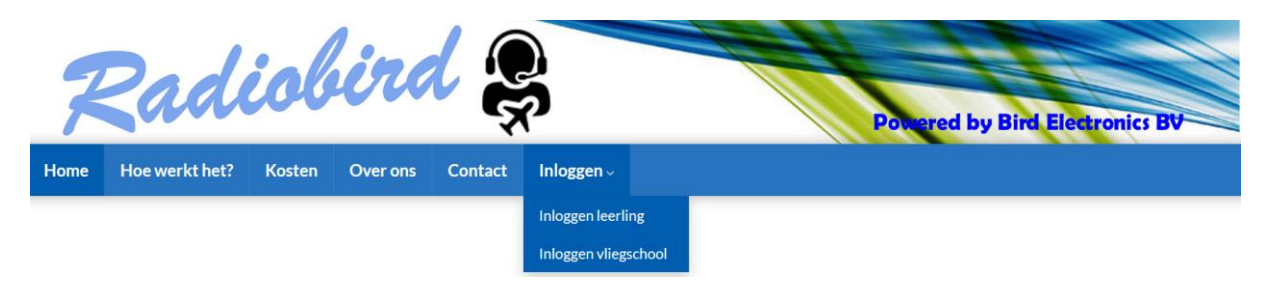

Om een les te starten ga je naar de website van Radiobird en kies je voor 'Inloggen vliegschool'

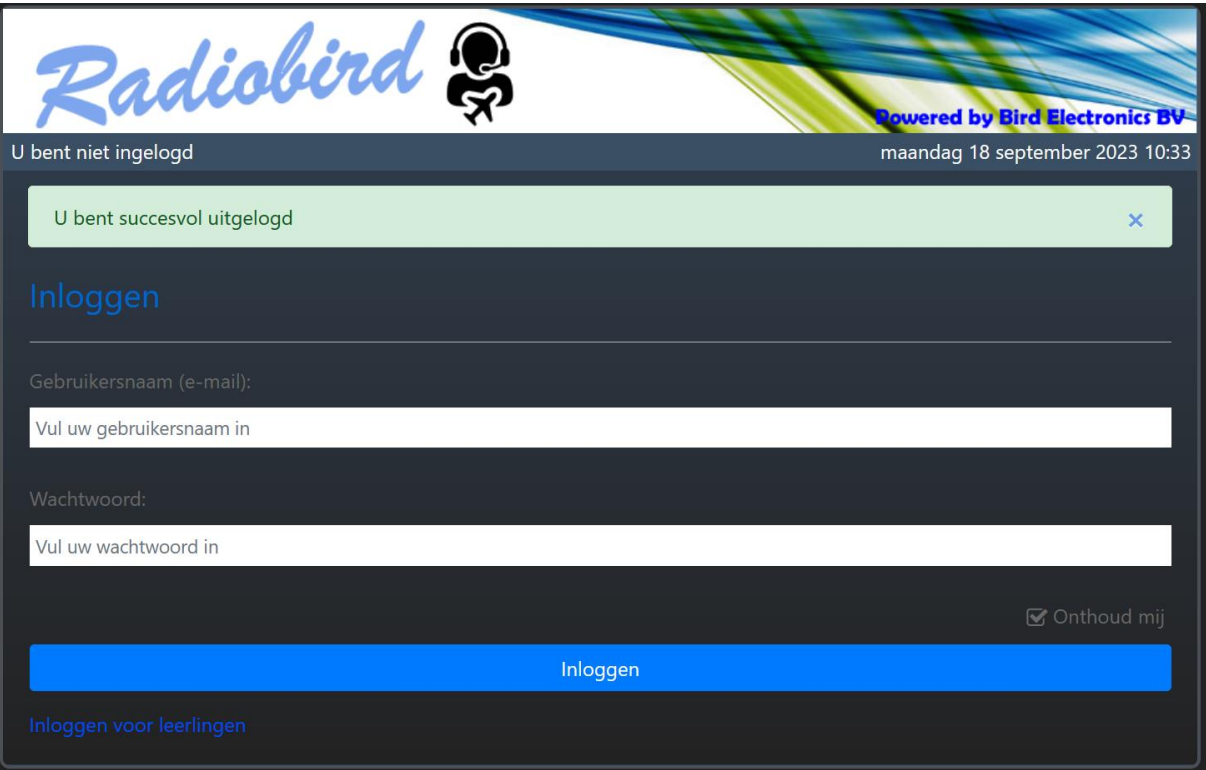

Voer je gebruikersnaam en wachtwoord in van de vliegschool.

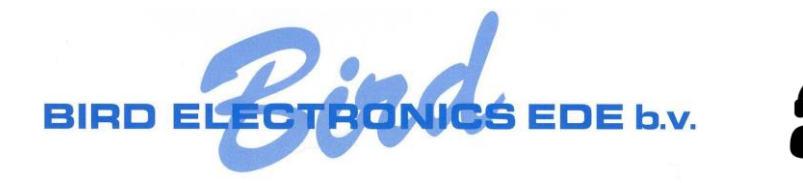

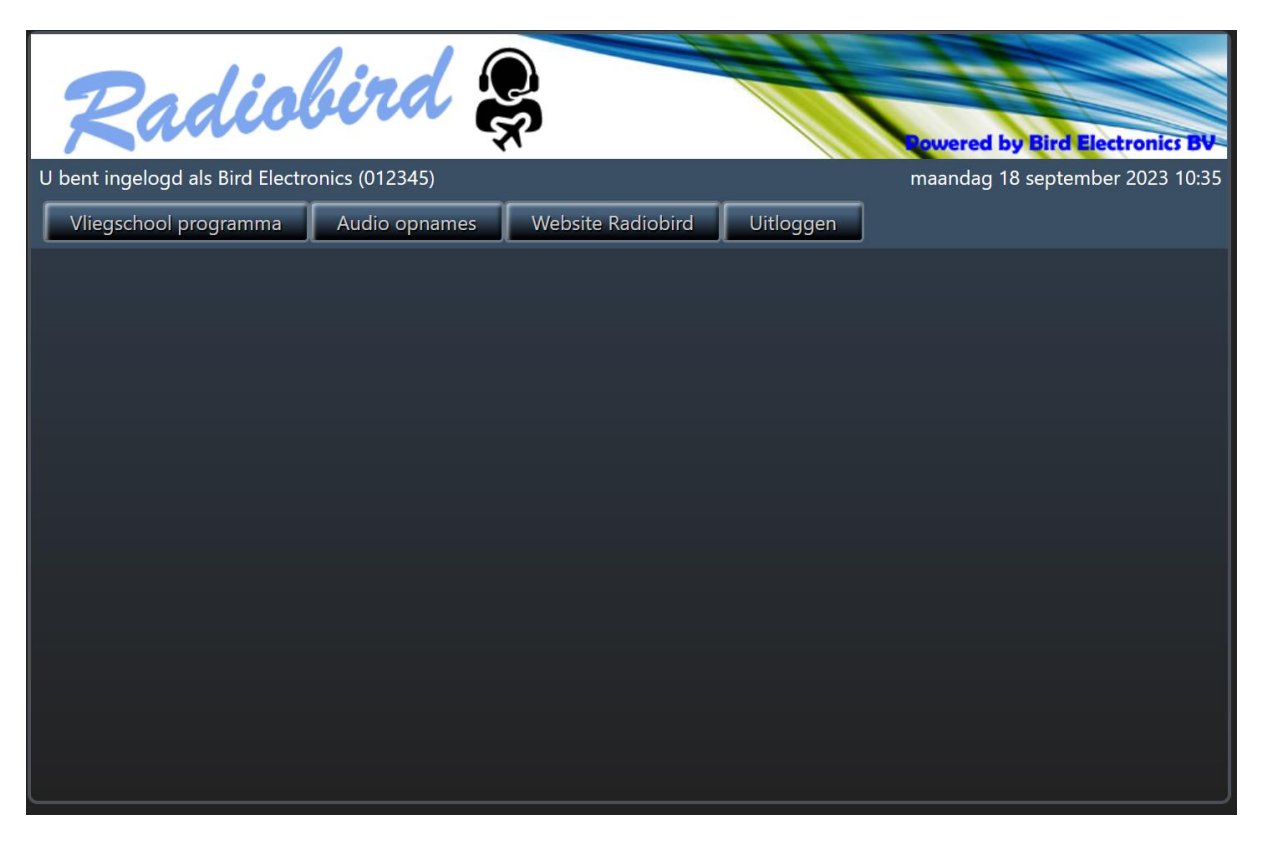

Na het inloggen kom je in de vliegschool applicatie. Boven in de balk kan je de naam van de vliegschool zien met de bijbehorende code. Voor deze school is de code 012345. Deze is nodig om de leerlingen te laten deelnemen aan de les.

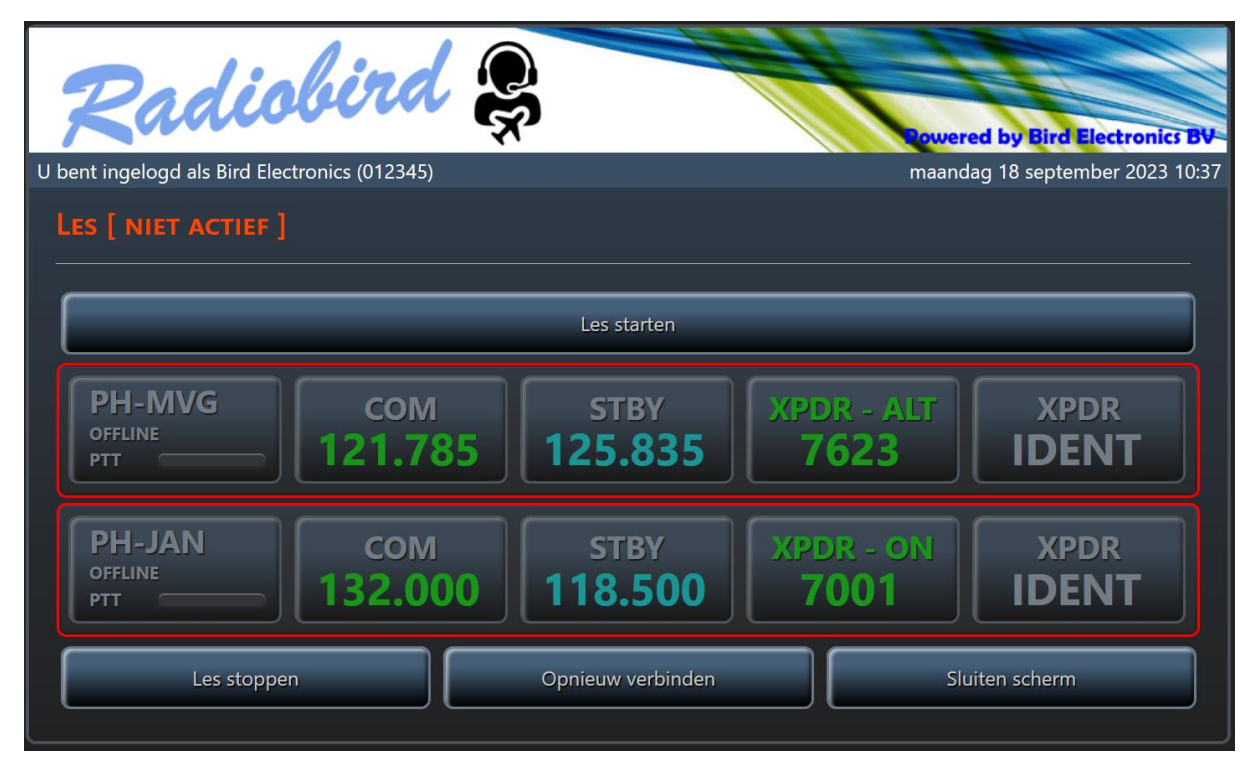

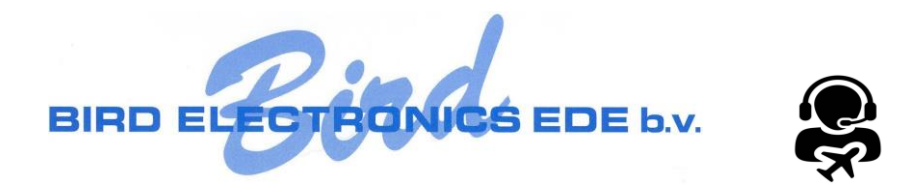

Met de knop 'Vliegschool programma' kan je het overzicht openen. Door daarna op de knop 'Les starten' te klikken is de les gestart.

Nu kunnen de leerlingen deelnemen aan de les.

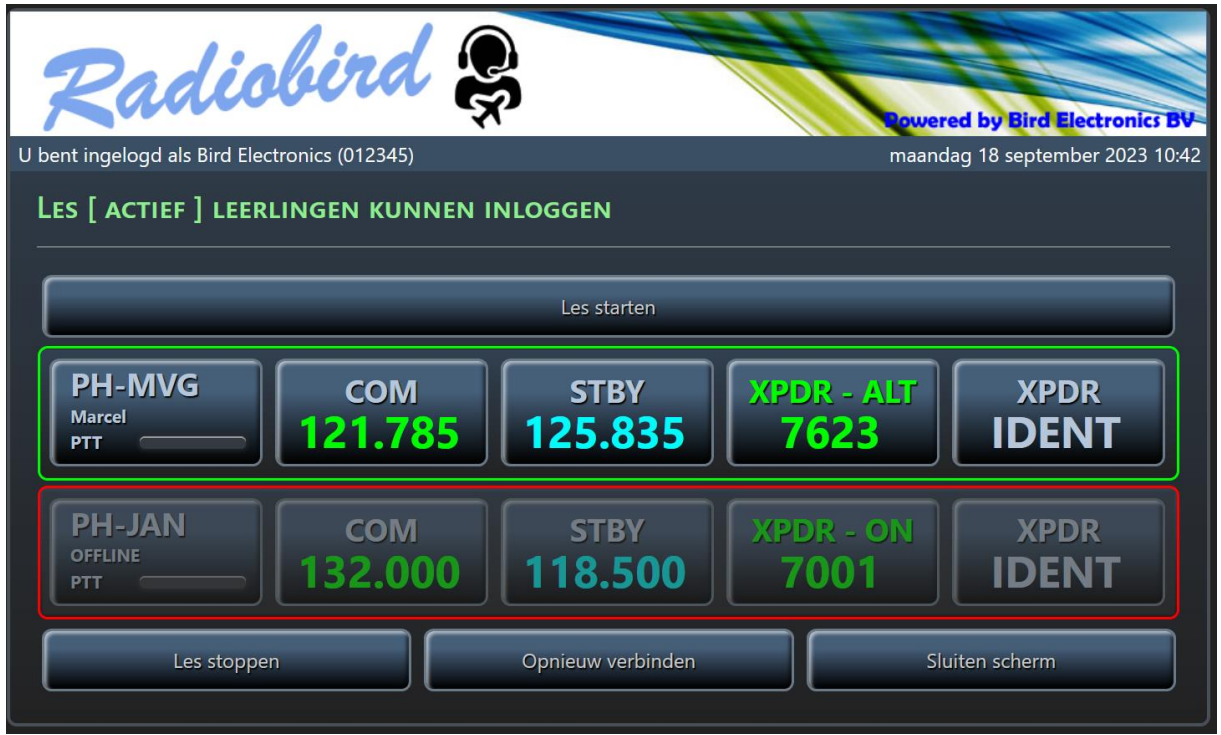

Nadat de les gestart is wordt ook een audio-opname van de les gestart. De gehele les wordt opgenomen en is na de les beschikbaar.

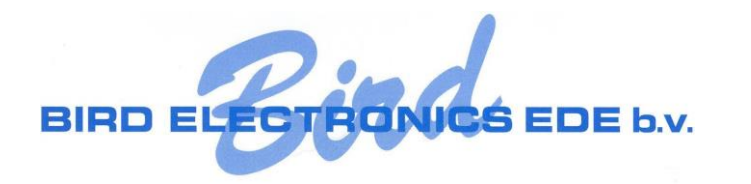

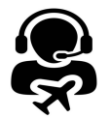

Beschikbaar per leerling:

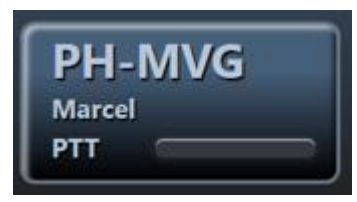

- Registratie
- Naam Leerling
- Push To Talk PPT

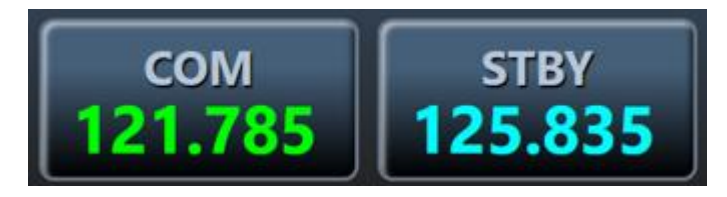

- De actuele COM frequentie
- De standby (STBY) frequente

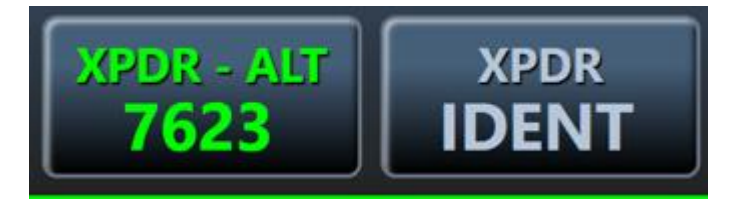

- Transponder code en instellingen
- Gebruik van IDENT

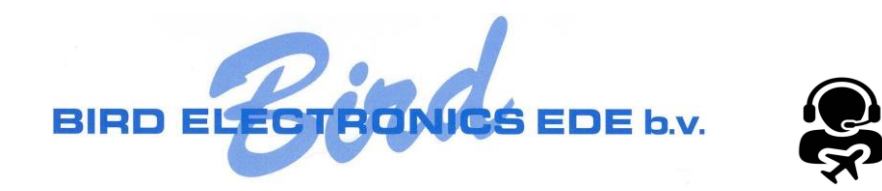

<span id="page-6-0"></span>Les stoppen

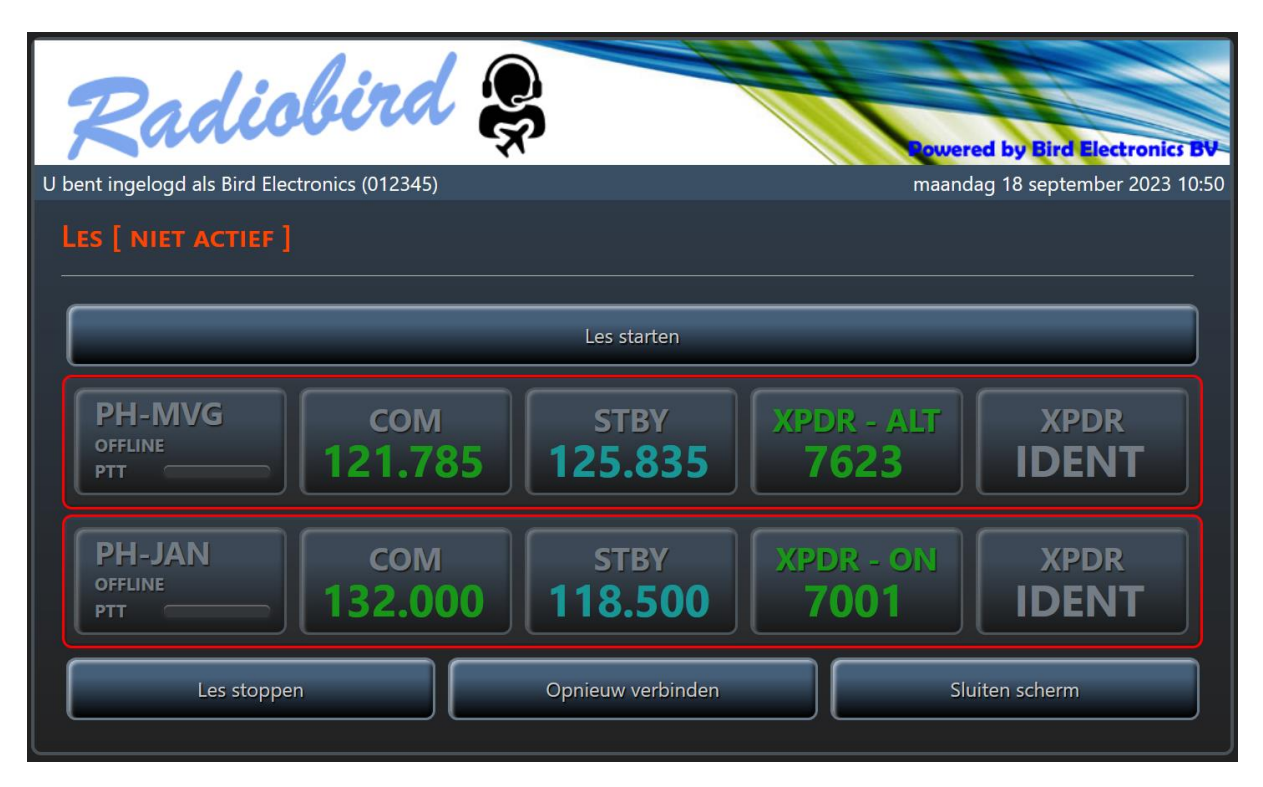

Met de knop 'Les stoppen' wordt de les gestopt. Bij de leerlingen wordt ook de les afgesloten.

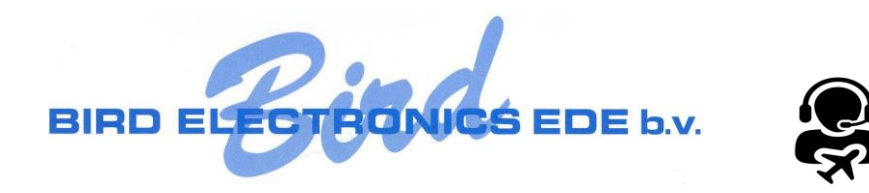

# <span id="page-7-0"></span>Opnieuw verbinden

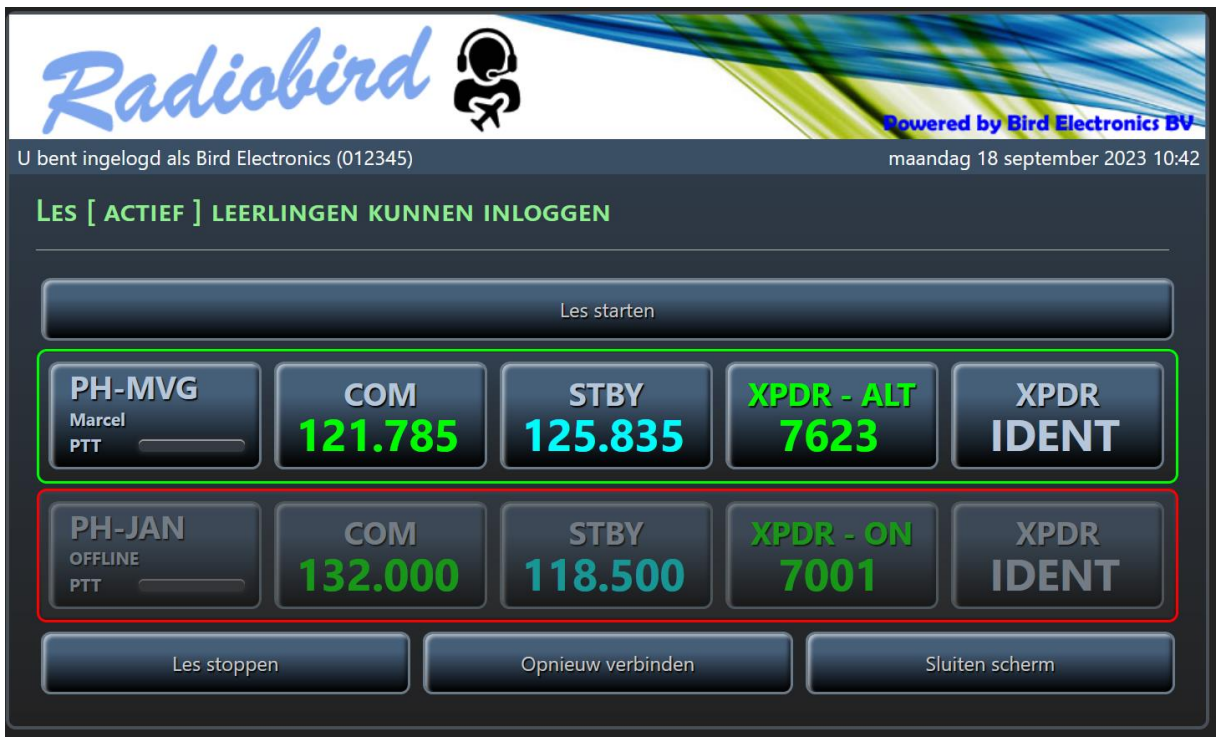

Mocht de geluidsverbinding met de leerlingen verbroken zijn kan dit hersteld worden door de knop 'Opnieuw verbinden' aan te klikken.

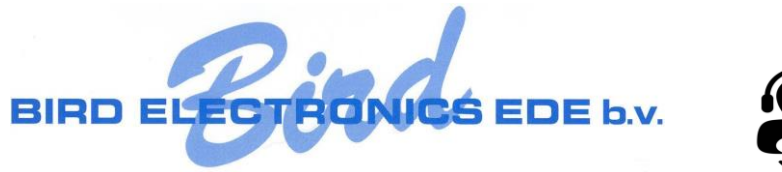

## <span id="page-8-0"></span>Sluiten scherm

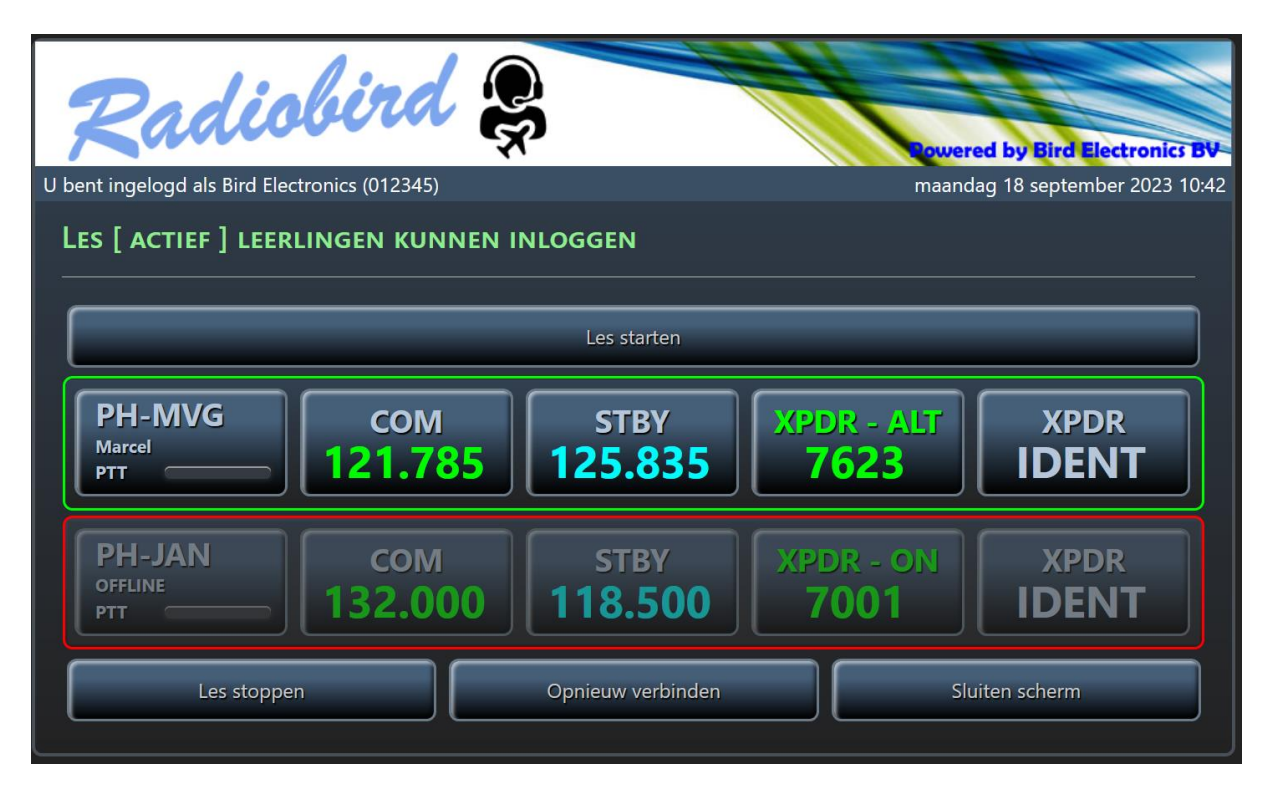

Met de knop 'Sluiten scherm' wordt wel het informatiescherm gesloten maar wordt niet de les gestopt! Het vliegschool programma blijft dan wel beschikbaar en kan met de knop 'Vliegschool programma' aan te klikken.

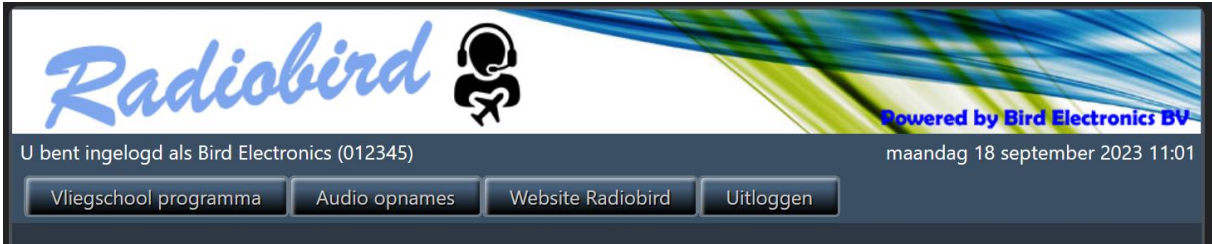

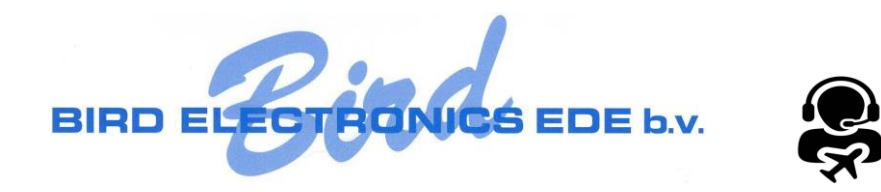

#### <span id="page-9-0"></span>Audio opnames

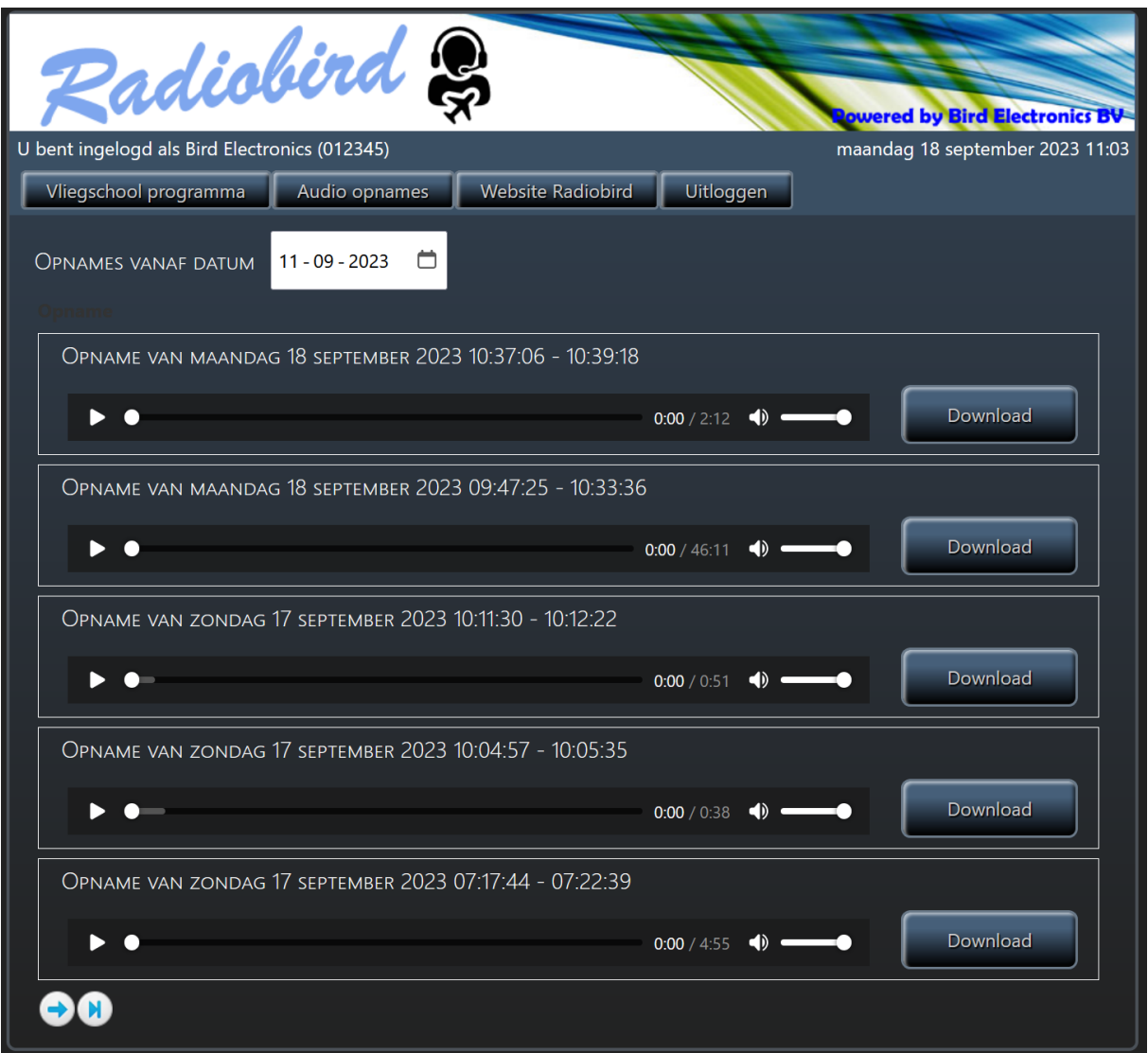

Na ongeveer 1 minuut na de les is de opname beschikbaar. Boven in het scherm kan je nog een selectie maken op 'vanaf datum'. Standaard worden de opnames van de afgelopen week zichtbaar. Je kan de opname terugluisteren of downloaden.

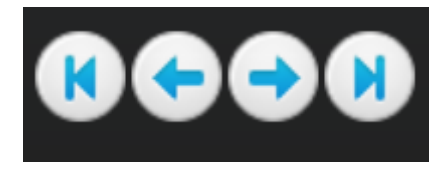

Als er meer dan 5 opnames beschikbaar zijn in een periode dan kan je met de bovenstaande buttons navigeren door alle opnames.

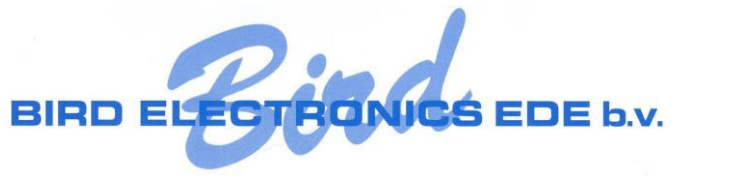

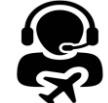

## <span id="page-10-0"></span>Website Radiobird

Hiermee ga je naar de officiële website van Radiobird.

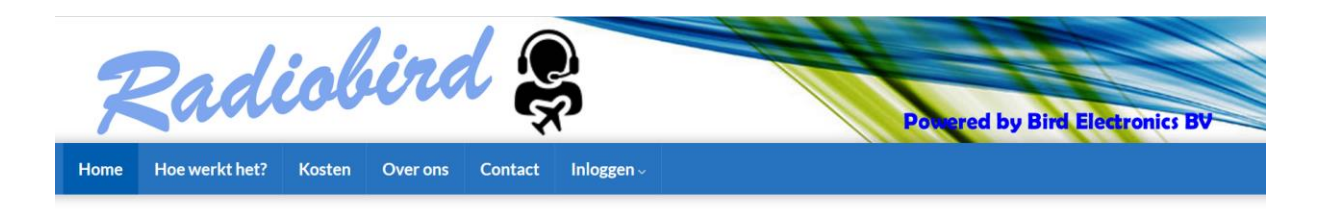

#### Radiobird: Radiotelefonie training sets voor opleiders

Het Radiobird systeem wordt gebruikt door opleiders zoals vliegscholen om de radio telefonie training lessen te verzorgen. Bird Electronics werkt al 25 jaar samen met opleiders door het produceren en leveren van gespecialiseerde radiotelefonie training sets. Met onze meest recente ontwikkeling bent u niet meer afhankelijk van specifieke hardware, alles gaat nu online via onze eigen app. Dit scheelt u in de aanschafkosten en zorgt er bovendien voor dat u niet meer gebonden bent aan een enkele locatie. Leerlingen kunnen van waar ook ter wereld de training volgen via hun eigen telefoon of laptop met een headset.

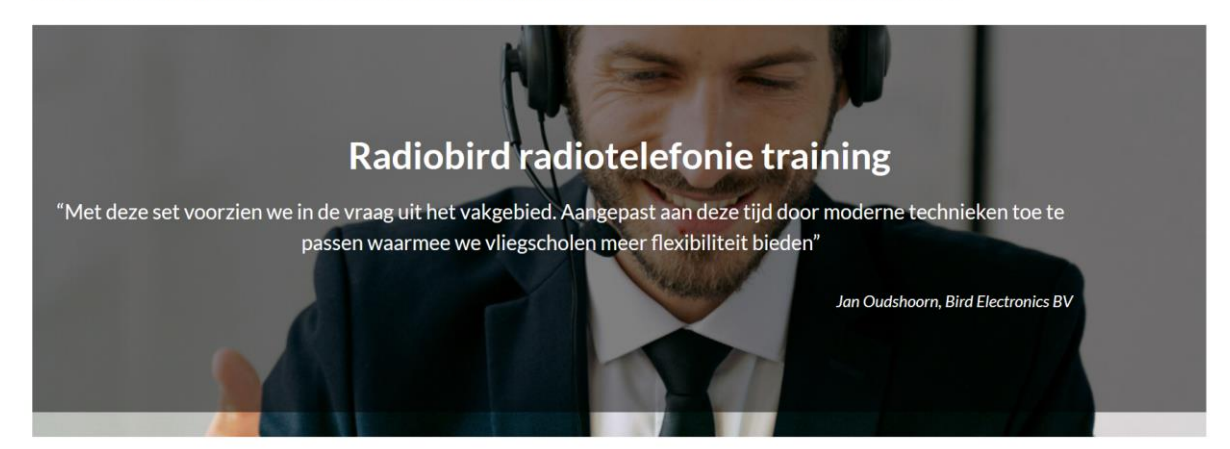

#### Belangrijkste kenmerken

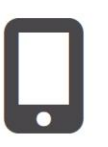

moderne app met VoIP technologie, opnames beschikbaar voor de leraar

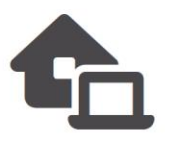

ook vanuit huis

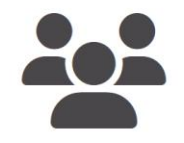

verbind met 2 tot 10 leerlingen

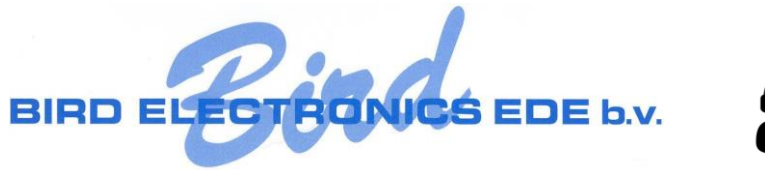

# <span id="page-11-0"></span>Uitloggen

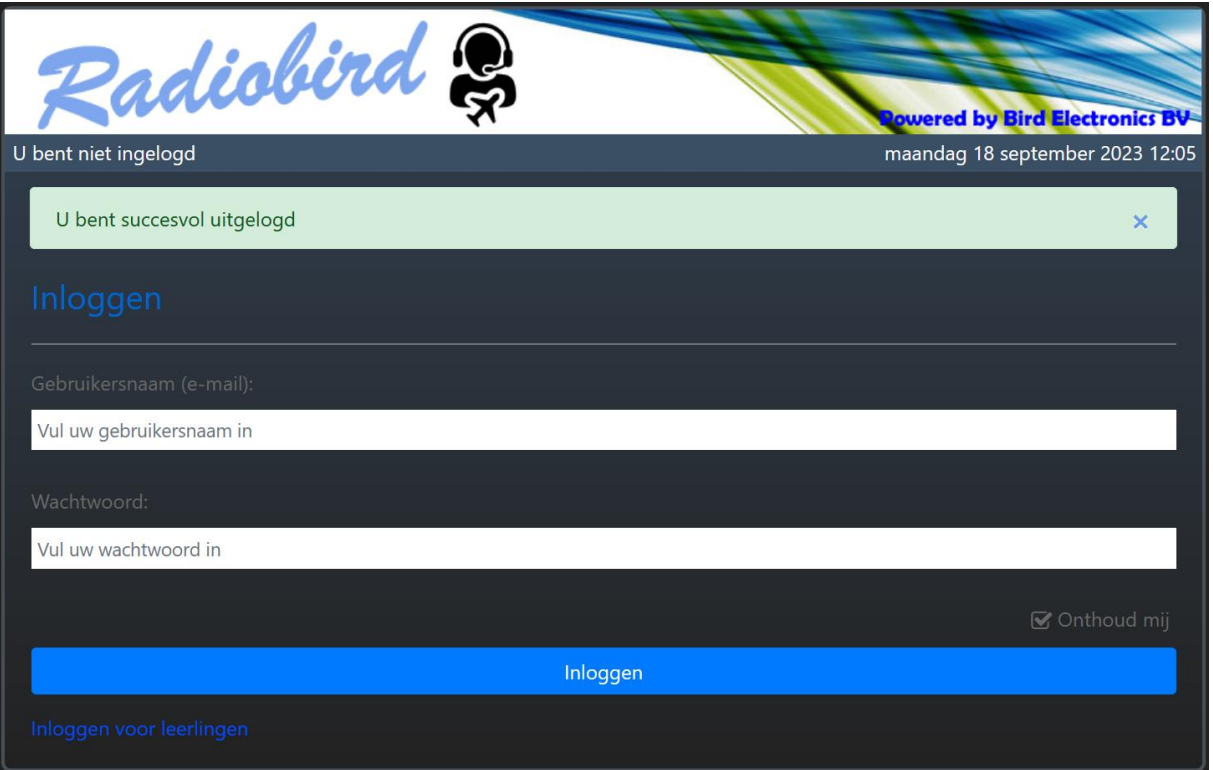

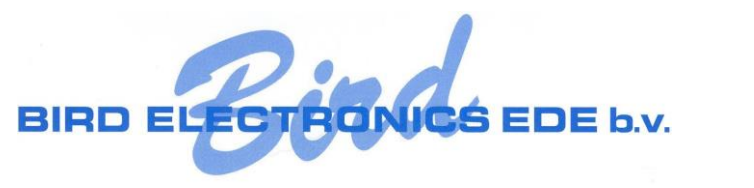

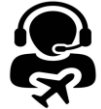

## <span id="page-12-0"></span>Je komt er niet uit

Kom je er niet uit of heb je vragen, laat het me weten.

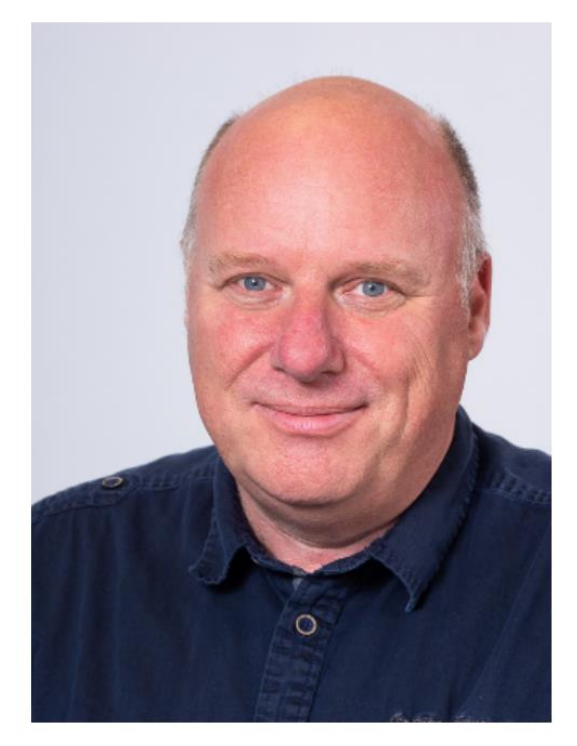

Jan Oudshoorn - 0653171356

[jcoudshoorn@bird.nl](mailto:jcoudshoorn@bird.nl)